## **Практическая работа № 3 азмещение графики на Web-странице, цвета**

#### **Цель:**

- Научиться вставлять на Web-страницу графические объекты;
- Использовать цвета при оформлении страницы и элементов, расположенных на ней.

**Форматы графических** файлов, применяемых в Web-программировании: JPEG, JPG, GIF, PNG.

### **Тег графического изображения и атрибуты для оформления графических изображений**

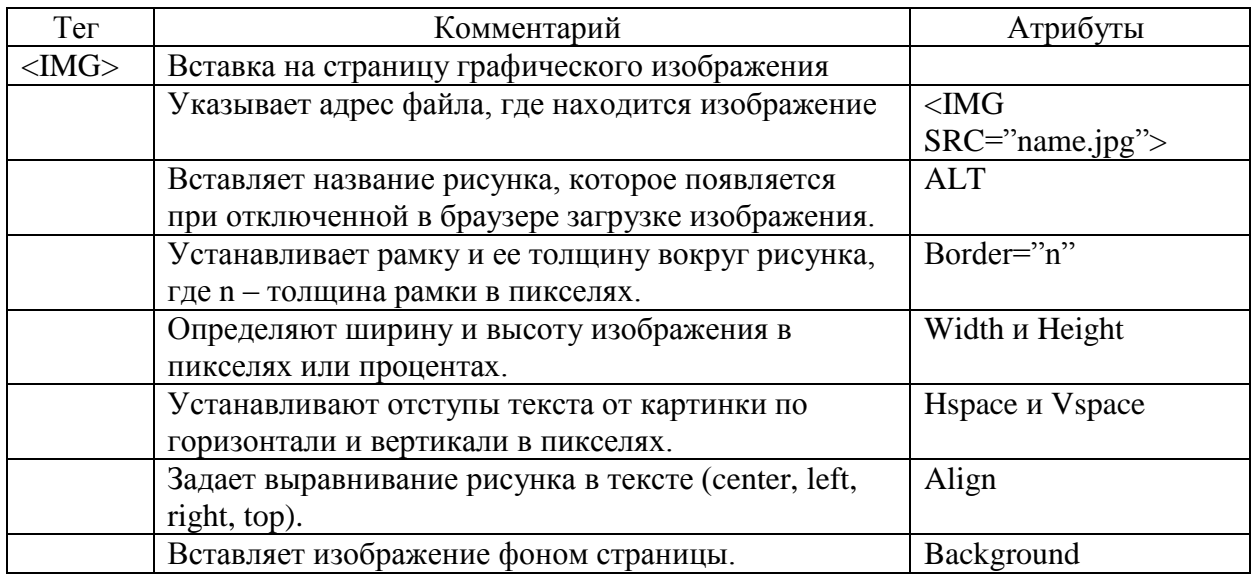

#### **Тег горизонтальной линии и атрибуты для оформления горизонтальной линии**

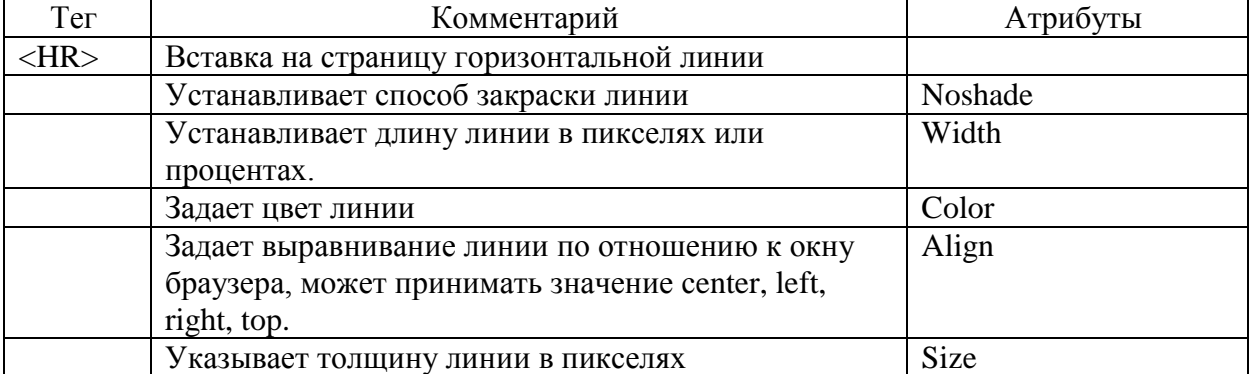

## **Пример:**

- 1. Поместите в папку «Моя первая Web-страница**»** фотографии (картинки).
- 2. Откройте Web-документ 1.html с помощью Блокнота.
- 3. Вставьте фото в Web-документ. Например:  $\langle$ IMG SRC="1.jpg">
- 4. Выполните просмотр в браузере.
- 5. Внесем изменения в тексте html-кода для вставленного рисунка. Например:  $\leq$ IMG SRC="1.jpg" align=left>
- 6. Посмотрим результат в браузере.
- 7. Изменим фон страницы. Например: <Body bgcolor=violet>
- 8. Создадим надпись к рисунку. Например: <IMG SRC="1.jpg" alt="Мое фото">
- 9. Установим перед началом текста горизонтальную линию синего цвета. Например:  $\leq$ HR noshade width = "80%" color="blue" aling="left" size="4">

# **Задание.**

- 1. Поместите в папку «Политех**»** рисунки с изображением института и фото.
- 2. Вставьте 4 5 рисунков в Web-документ 2.htm.
- 3. Задайте выравнивание рисунков в тексте по центру.
- 4. Изменим фон страницы аквамарин (aqua).
- 5. Подпишите все вставленные рисунки в Web-документе.
- 6. Выполните просмотр в браузере.